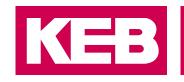

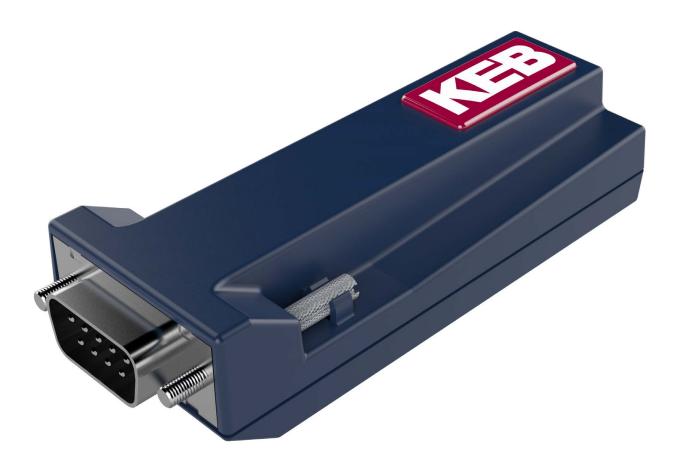

# COMBICOM ACCESSORIES

INSTRUCTIONS FOR USE | INSTALLATION USB SERIAL CONVERTER

Translation of the original manual Document 20094859 EN 01

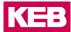

### Preface

The hardware and software described in this document are products of KEB. The information contained in this document is valid at the time of publishing. KEB reserves the right to update this document in response to misprints, mistakes or technical changes.

### Signal words and symbols

Certain procedures within this document can cause safety hazards during the installation or operation of the device. Refer to the safety warnings in this document when performing these procedures. Safety signs are also located on the device where applicable. A safety warning is marked by one of the following warning signs:

| A DANGER           | Dangerous situation, which will cause death or serious injury iif this safe-<br>ty warning is ignored. |
|--------------------|----------------------------------------------------------------------------------------------------|
|                    |                                                                                                    |
| A WARNING          | Dangerous situation, which may cause death or serious injury if this safety warning is ignored.        |
|                    |                                                                                                    |
|                    | Dangerous situation, which may cause minor injury if this safety warning is ignored.                   |
|                    |                                                                                                    |
| NOTICE             | Situation, which can cause damage to property if this safety warning is ignored.                       |
| <b>RESTRICTION</b> |                                                                                                    |

Used when the following statements depend on certain conditions or are only valid for certain ranges of values.

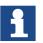

Used for informational messages or recommended procedures.

### More symbols

| This arrow starts an action step |  |
|----------------------------------|--|
|----------------------------------|--|

- / Enumerations are marked with dots or indents.
  - Cross reference to another chapter or another page.

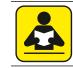

=>

Note to further documentation. *www.keb.de/service/downloads* 

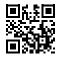

#### Laws and guidelines

KEB Automation KG confirms with the EC declaration of conformity and the CE mark on the device nameplate that it complies with the essential safety requirements.

The EC declaration of conformity can be downloaded on demand via our website. Further information is provided in chapter "Certification".

#### Warranty and liability

The warranty and liability on design, material or workmanship for the acquired device is given in the general sales conditions.

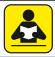

Here you will find our general sales conditions. *www.keb.de/terms-and-conditions* 

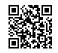

Further agreements or specifications require a written confirmation.

### Support

Although multiple applications are referenced, not every case has been taking into account. If you require further information or if problems occur which are not referenced in the documentation, you can request the necessary information via the local KEB agency.

The use of our units in the target products is outside of our control and therefore lies exclusively in the area of responsibility of the customer.

The information contained in the technical documentation, as well as any user-specific advice in spoken and written and through tests, are made to best of our knowledge and information about the intended use. However, they are regarded as being only informal and changes are expressly reserved, in particular due to technical changes. This also applies to any violation of industrial property rights of a third-party. Selection of our units in view of their suitability for the intended use must be done generally by the user.

Tests can only be done within the intended end use of the product (application) by the customer. They must be repeated, even if only parts of hardware, software or the unit adjustment are modified.

### Copyright

The customer may use the instructions for use as well as further documents or parts from it for internal purposes. Copyrights are with KEB and remain valid in its entirety.

This KEB product or parts thereof may contain third-party software, including free and/ or open source software. If applicable, the license terms of this software are contained in the instructions for use. The instructions for use are already available to you, can be downloaded free of charge from the KEB website or can be requested from the respective KEB contact person.

Other wordmarks or/and logos are trademarks ( $^{\text{M}}$ ) or registered trademarks ( $^{\text{R}}$ ) of their respective owners.

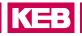

### **Table of Contents**

|   | Preface                           | 3  |
|---|-----------------------------------|----|
|   | Signal words and symbols          | 3  |
|   | More symbols                      | 3  |
|   | Laws and guidelines               | 4  |
|   | Warranty and liability            | 4  |
|   | Support                           | 4  |
|   | Copyright                         |    |
|   | Table of Contents                 |    |
|   | List of Figures                   |    |
|   | List of Tables                    | 6  |
| 1 | Basic Safety Instructions         | 7  |
| • | 1.1 Target group                  |    |
|   | 1.1 Target group                  |    |
| 2 | Product Description               |    |
| _ | 2.1 Intended use                  |    |
|   | 2.2 Order data                    |    |
|   |                                   |    |
| 3 | Hardware                          |    |
|   | 3.1 Overview USB serial converter | 9  |
|   | 3.2 Technical data                | 9  |
| A | Software                          | 10 |
| 4 | Software                          |    |
|   | 4.1 Manual Driver Installation    |    |
|   | 4.2 Use among Combivis 5.6        |    |
|   | 4.3 Use under COMBIVIS 6          | 12 |
| 5 | Certifications                    |    |
| - | 5.1 CE certification              |    |
|   |                                   |    |
| 6 | Revision History                  |    |
|   | -                                 |    |

# List of Figures

| Figure 1: | Overview USB serial converter | .9 |
|-----------|-------------------------------|----|
| Figure 2: | Configuration                 | 12 |

### List of Tables

| Table 1: | Order data     | 8 |
|----------|----------------|---|
| Table 2: | Technical data | 9 |

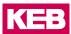

### **1** Basic Safety Instructions

The USB serial converter has been developed and built in accordance with the state of the art and recognised safety regulations. Nevertheless, the function of the machine may cause danger to life and limb of the user or third parties or damage to the machine and other property.

### NOTICE

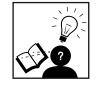

#### Safety rules and hazards.

- The safety instructions listed in this manual apply in addition to the basic safety instructions for the drive controller !
- ▶ These can be found in the corresponding instructions for use.
- All instructions for use are available in the download area of www.keb.de.

### 1.1 Target group

This manual is intended for use by qualified electricians only. Qualified electricians as defined in this manual must have the following qualifications:

- Knowledge and understanding of safety instructions.
- Skills for installation and assembly.
- Start-up and operation of the product.
- Understanding of the function in the used machine.
- Recognition of dangers and risks of electrical drive technology.
- Knowledge of *DIN IEC 60364*.
- Knowledge of EN 60664-1.
- Knowledge of national safety regulations (e.g. DGUV Regulation 3).

### 2 Product Description

The USB serial converter is used for the connection of KEB drive controllers, operators or controls with DIN 66019 interface or HSP5 interface at the USB port of a PC. It represents a virtual COM interface on PC side.

The USB-serial converter is not a commercial USB converter. It can be used exclusively for communication with KEB devices with the above mentioned interfaces. The converter must be plugged directly on the interface. A 0.2 m, 1:1 cable can be used as extension. Use adapter DSUB9 to RJ45 (.00F50C0.-0020) to connect the HSP5 interface by RJ45 socket.

### 2.1 Intended use

The KEB USB-serial converter is exclusively for operation on KEB drive controllers, operators or controls. The adapter is not a standard USB converter. The operation of other electrical consumers is prohibited and can lead to the destruction of the devices.

The used semiconductors and components of KEB Automation KG are developed and dimensioned for the use in industrial products. If the product is used in machines, which work under exceptional conditions or if essential functions, life-supporting measures or an extraordinary safety step must be fulfilled, the necessary reliability and security must be ensured by the machine builder.

Operating our products outside the limits specified in the technical data will result in the loss of any claims for damages.

### 2.2 Order data

| Product                                              | Material number |
|------------------------------------------------------|-----------------|
| USB serial converter                                 | 0058060-0040    |
| USB cable type A $\rightarrow$ type B, 3m (included) | 00F50C4-1030    |
| Adapter DSUB9 to RJ45                                | 00F50C0-0020    |
| Table 1: Order data                                  |                 |

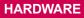

KEB

### 3 Hardware

### 3.1 Overview USB serial converter

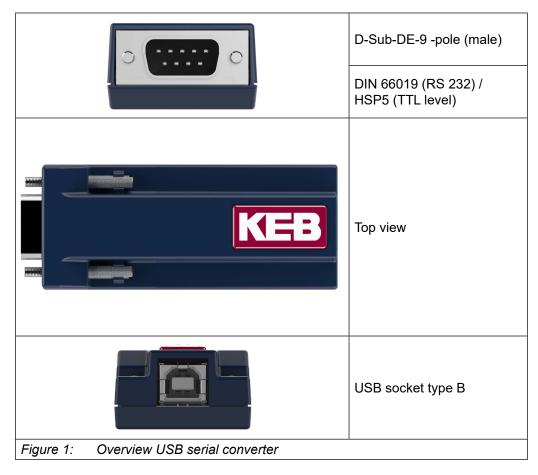

### 3.2 Technical data

| USB serial converter                |                              |  |  |  |
|-------------------------------------|------------------------------|--|--|--|
| Dimensions in mm (HxWxL)            | 20x35x88                     |  |  |  |
| Weight in kg                        | 0.3                          |  |  |  |
| Ambient conditions during operation | -10°45°C                     |  |  |  |
| Ambient conditions at storage       | -25°70°C                     |  |  |  |
| Climatic category (EN60721-3-3)     | 3K3                          |  |  |  |
| Voltage supply                      | via interface                |  |  |  |
| Potential isolation                 | Internal potential isolation |  |  |  |
| Table 2:   Technical data           |                              |  |  |  |

### 4 Software

The serial D-Sub interface supports:

- DIN 66019 II (RS 232)
- HSP5 (TTL level)

The type of interface is automatically detected.

If the DIN 66019-protocol is used on the serial side, the "DIN 66019-protocol USB" is only physically converted to the "DIN 66019-protocol RS232" in the USB serial converter and the log data remains unchanged.

If the HSP5 protocol is used on the serial side, the "DIN 66019 protocol-USB" is converted to the "HSP5 protocol-TTL level" in the USB serial converter.

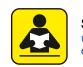

Specification of the HSP5 interface www.keb.de/fileadmin/media/Manuals/knowledge/04\_techinfo/01\_inverter\_servo/specification\_hsp5.pdf

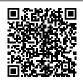

The following KEB services are supported:

| No. | Meaning                                                           |
|-----|-------------------------------------------------------------------|
| 0   | Read / write the parameter value (extended set-addressing)        |
| 1   | Read / write the parameter value (default set-addressing)         |
| 18  | Read process data telegram type 3 (timestamp, 2 x 32, 2 x 16 bit) |

No automatic baud rate search is supported. The baud rate is adjusted via the used program e. g. The baud rate can be adjusted in the range of 2400 Baud...115.2kBaud.

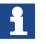

The default value of 38.4 HSP5 kBaud should not be changed. At DIN66019 on F5 the value of 9.6 kBaud should be used.

### NOTICE

The baud rate of the connected unit (=> unit parameter) and the driver setting for the used COM port must be adjusted equal.

#### 4.1 Manual Driver Installation

1. The \*.inf-file must be assigned once to the system on the PC.

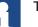

The installation must be made separately for each USB port.

- 2. The assistent for new hardware opens automatically, if the converter is connected to a not yet configured for USB serial converter.
- The \*.inf-file is located in a "USB driver package".The "USB driver package" can be downloaded under <u>www.keb.de</u> → Download → Search for: "USB driver package" can be loaded. "USB driver package".
- 4. Set the path in which the "kebcdc.inf" and "kebcdc.cat" files are found.
- 5. Finish the installation.

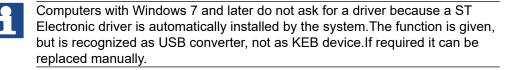

NOTICE

With the USB converter the parameter files can not be read-out with COMBIVIS 5 from the COMBIVERT F5 when connected via HSP5.

### 4.2 Use among Combivis 5.6

When using the USB serial converter KEB under COMBIVIS 5.6 some things have to be considered:

- The communication settings are run in serial protocol DIN 66019, even if the converter is connected to an interface of a HSP5 COMBIVERT F5 or COMBIVERT B6. The protocol HSP5 is always converted to DIN 66019.
- The RTS delay must be between 3000ms and 5000ms set.By the delay transmission of the data is somewhat slowed, whereby the converter has sufficient time to process the data.

| tion -> DIN 66019 |    |     |            |
|-------------------|----|-----|------------|
| Konfiguration     |    |     | ×          |
| HSP5              | IP | CAN | ProfiBus   |
|                   | 1  | -   | DINL COOLO |

The configuration settings in COMBIVIS 5.6 can be reached under the menu bar Edit -> Configuration -> DIN 66019.

| Schnittstelle:              | Com6               | -                |        |
|-----------------------------|--------------------|------------------|--------|
| Baudrate:                   | 38400              | -                |        |
| Time-Out-Zeit(ms):          | 200                | \$               |        |
| Modem Wählbefehl:           |                    |                  |        |
| Schnittstelle bei inaktiven | n Programm schließ | en 🗖 🛛 RTSDelay: |        |
| Zeichen einzeln senden (    | NT)                | F 500d           |        |
| Treiber Info                |                    |                  |        |
|                             | 🗸 ок               |                  | rechen |

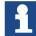

In the menu item "Send single" remove the tick.

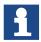

The driver must be installed manually, => *"4.1 Manual Driver Installation"*. Exception:The driver has already been installed automatically by COMBIVIS 6.

The COM interface used by the USB converter must be entered.Located at Windows Control Panel under Device Manager -> Ports (COM und LPT).Interface numbers can be selected from 0 to 9.If the detected interface has a higher number, it must be renamed in the Device Manager.

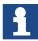

Only one USB converter can be used per PC.

### 4.3 Use under COMBIVIS 6

When using COMBIVIS 6 and later, identification takes place completely automatically via Plug & Play.

Further information on COMBIVIS 6 is described in the instructions for use.

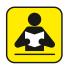

COMBIVIS 6 instructions for use

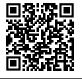

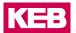

### **5** Certifications

### 5.1 CE certification

CE marked USB-serial converters are designed and manufactured in compliance with the EMC Directive (2014/30/EU) and the directive for Hazardous Substances in Electrical and Electronic Equipment Directive (2011/65/EU). The harmonized standards of the series *EN* 61000-6-2 and *EN* 61000-6-4 are applied.

## 6 Revision History

| Version | Date    | Description               |
|---------|---------|---------------------------|
| 00      | 2014-10 | Switched to document view |
| 01      | 2021-09 | Adaptation to new KEB-CI  |

Austria | KEB Automation GmbH Ritzstraße 8 4614 Marchtrenk Austria Tel: +43 7243 53586-0 Fax: +43 7243 53586-21 E-Mail: info@keb.at Internet: www.keb.at

 Benelux | KEB Automation KG

 Dreef 4 - box 4 1703 Dilbeek
 Belgium

 Tel: +32 2 447 8580

 E-Mail: info.benelux@keb.de
 Internet: www.keb.de

BrazilKEB South America - Regional ManagerRua Dr. Omar Pacheco Souza Riberio, 70CEP 13569-430 Portal do Sol, São CarlosBrazilTel: +55 16 31161294E-Mail: roberto.arias@keb.de

 Czech Republic
 KEB Automation GmbH

 Videnska 188/119d
 61900 Brno
 Czech Republic

 Tel: +420 544 212 008
 E-Mail: info@keb.cz
 Internet: www.keb.cz

 France
 Société Française KEB SASU

 Z.I. de la Croix St. Nicolas
 14, rue Gustave Eiffel

 94510 La Queue en Brie
 France

 Tel: +33 149620101
 Fax: +33 145767495

 E-Mail: info@keb.fr
 Internet: www.keb.fr

#### Germany | Geared Motors

KEB Antriebstechnik GmbH Wildbacher Straße 5 08289 Schneeberg Germany Telefon +49 3772 67-0 Telefax +49 3772 67-281 Internet: www.keb-drive.de E-Mail: info@keb-drive.de

Italy | KEB Italia S.r.I. Unipersonale Via Newton, 2 20019 Settimo Milanese (Milano) Italia Tel: +39 02 3353531 Fax: +39 02 33500790 E-Mail: info@keb.it Internet: www.keb.it

 Japan
 KEB Japan Ltd.

 15 - 16, 2 - Chome, Takanawa Minato-ku
 Tokyo 108 - 0074
 Japan

 Tel: +81 33 445-8515
 Fax: +81 33 445-8215
 E-Mail: info@keb.jp

P. R. China | KEB Power Transmission Technology (Shanghai) Co. Ltd.
No. 435 QianPu Road Chedun Town Songjiang District
201611 Shanghai P.R. China
Tel: +86 21 37746688 Fax: +86 21 37746600
E-Mail: info@keb.cn Internet: www.keb.cn

Poland | KEB Automation KG Tel: +48 60407727 E-Mail: roman.trinczek@keb.de Internet: www.keb.de

 Republic of Korea
 KEB Automation KG

 Deoksan-Besttel 1132 ho
 Sangnam-ro 37

 Seongsan-gu
 Changwon-si
 Gyeongsangnam-do

 Tel: +82 55 601 5505
 Fax: +82 55 601 5506

 E-Mail: jaeok.kim@keb.de
 Internet: www.keb.de

Russian FederationKEB RUS Ltd.Lesnaya str, house 30Dzerzhinsky MO140091 Moscow regionRussian FederationTel: +7 495 6320217Fax: +7 495 6320217E-Mail: info@keb.ruInternet: www.keb.ru

Spain | KEB Automation KG c / Mitjer, Nave 8 - Pol. Ind. LA MASIA 08798 Sant Cugat Sesgarrigues (Barcelona) Tel: +34 93 8970268 Fax: +34 93 8992035

Spain E-Mail: vb.espana@keb.de

SwitzerlandKEB Automation AGWitzbergstrasse 248330 Pfaeffikon/ZHSwitzerlandTel: +41 43 2886060Fax: +41 43 2886088E-Mail: info@keb.chInternet: www.keb.ch

United Kingdom | KEB (UK) Ltd. 5 Morris Close Park Farm Indusrial Estate Wellingborough, Northants, NN8 6 XF United Kingdom Tel: +44 1933 402220 Fax: +44 1933 400724 E-Mail: info@keb.co.uk Internet: www.keb.co.uk

United States | KEB America, Inc 5100 Valley Industrial Blvd. South Shakopee, MN 55379 United States Tel: +1 952 2241400 Fax: +1 952 2241499 E-Mail: info@kebamerica.com Internet: www.kebamerica.com

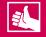

#### **MORE KEB PARTNERS WORLDWIDE:**

... www.keb.co.uk/contact/contact-worldwide

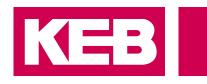

# Automation with Drive

# www.keb.de

KEB Automation KG Suedstrasse 38 32683 Barntrup Tel. +49 5263 401-0 E-Mail: info@keb.de